# **Ръководство на потребителя за преносим компютър Dell G16 7630**

#### **I. Подготовка на компютъра:**

*Бележка: Изображенията, които виждате в това ръководство може да са различни от вашия лаптоп, в зависимост от закупената от вас конфигурация.*

1. Свържете захранващия адаптер, след което натиснете бутона за захранване на компютъра.

*Бележка: Уверете се, че захранващият адаптер е свързан към компютъра и към източник на електричество при първото включване на компютъра, тъй като батерията може да влезе в режим на пестене на батерия по време на транспортиране.* 

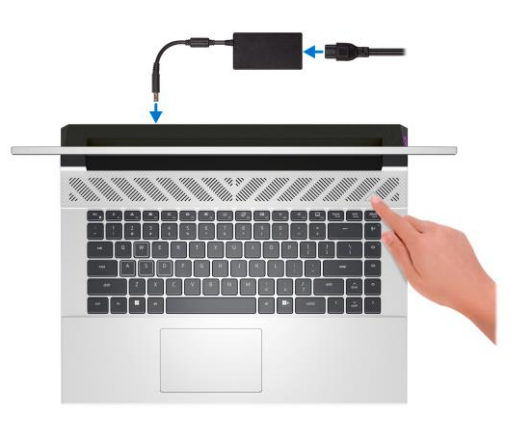

- 2. Следвайте инструкциите на екрана, за да завършите инсталацията. Dell ви препоръчва:
- Да се свържете към мрежа за Windows ъпдейти.

**Забележка**: Ако сте се свързали към защитена мрежа, въведете паролата за дадената безжична мрежа, когато системата ви каже.

- Ако сте свързани към интернет, се впишете или си създайте Microsoft профил. Ако не сте свързани към интернет си създайте офлайн профил.
- На екрана **Support and Protection** въведете данните си за контакт.
- 3. Намерете Dell apps в Windows Start Menu Recommended

**Бележка**: Приложенията на Dell са достъпни в под категория в Windows Старт меню.

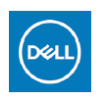

**My Dell:** Централизирано място за ключови приложения на Dell, помощни статии и друга важна информация за вашия компютър. Също така My Dell ви уведомява за състоянието на гаранцията, препоръчаните аксесоари и актуализациите на софтуера, ако има такива.

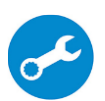

**SupportAssist**: SupportAssist е интелигентна технология, която поддържа компютъра ви в най-добрата му работна форма, като оптимизира настройките му, открива проблеми, премахва вируси и ви уведомява, когато трябва да направите системни актуализации. Тя проверява състоянието на хардуера и софтуера на вашия компютър. SupportAssist е предварително инсталиран на повечето Dell устройства, които работят с операционната система Windows. За повече информация вижте [www.dell.com/serviceabilitytools.](http://www.dell.com/serviceabilitytools) 

**Бележка:** Може да подновите или да ъпгрейднете гаранцията си като натиснете датата на изтичане на гаранцията в Support Assist.

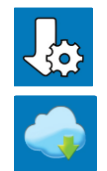

**Dell Update:** Ъпдейт на драйвери и критични корекции. За повече информация, моля посетете [www.dell.com/support](http://www.dell.com/support)

**Dell Digital Delivery**: Сваляне на софтуерни приложения, които са закупени, но не са инсталирани на компютъра. За повече информация вижте [http://www.dell.com/support.](http://www.dell.com/support)

#### **II. Хардуерни компоненти:**

# **Изглед отдясно:**

**1. USB 3.2 Gen 1 портове (2):**

За свързване на периферни устройства като външни устройства за съхранение на данни и

 $\blacksquare$   $\blacksquare$   $\blacksquare$ 

принтери. Осигурява скорост на пренос на данни до 5 Gbps.

## **Изглед отляво:**

**1. Мрежов порт:**

За свързване на Ethernet (RJ45) кабел от рутер или широколентов модем за мрежов или Интернет достъп.

- **2. Универсален аудио жак:** За свързване на аудио изходни устройства като високоговорители, усилватели и т.н.
- **3. Светлинен индикатор за статус на батерия:** Показва статуса на захранването и на батерията. Солиден кехлибарен цвят –батерията има малко заряд. Мигащ кехлибарен цвят – зарядът на батерията е критично нисък. Не свети – батерията е напълно заредена.

### **Изглед отгоре:**

- **1. Зона на ляв клик:**
- Натиснете за ляв клик.
- **2. Тъчпад:**

Движете пръста си по тъчпада, за да местите курсора на мишката. Докоснете за ляв клик и докоснете с два пръста за десен клик.

# **3. Зона на десен клик:**

Натиснете за десен клик.

# 4. **Бутон за включване:**

- Натиснете, за да включите компютъра, ако е изключен или в спящ режим или хибернация.
- Натиснете, за да поставите компютъра в спящ режим, ако е включен.
- Натиснете и задръжте за 10 секунди, за да изключите силово компютъра, когато нормалното му изключване е невъзможно.

*Бележка: Можете да персонализирате бутона за захранване в Windows. За повече информация вижте Me and My Dell на [www.dell.com/support/manuals](http://www.dell.com/support/manuals)*

# **Изглед отпред:**

#### **1. Ляв микрофон:**

Осигурява вход за цифров звук за аудио запис, гласови повиквания и т.н.

**2. Камера:**

Позволява ви да провеждате видео разговори, за правите снимки и да записвате видеа.

- **3. Светлинен индикатор за състоянието на камерата:** Свети, когато камерата работи.
- **4. Десен микрофон:**

Осигурява вход за цифров звук за аудио запис, гласови повиквания и т.н.

# **Изглед отдолу:**

- **1. Ляв високоговорител:** Осигурява аудио изход.
- **2. Етикет със сервизна информация:** Сервизният етикет е уникален буквено-цифров идентификатор за идентификация на хардуерните компоненти и гаранцията от техници.
- **3. Десен високоговорител:** Осигурява аудио изход.

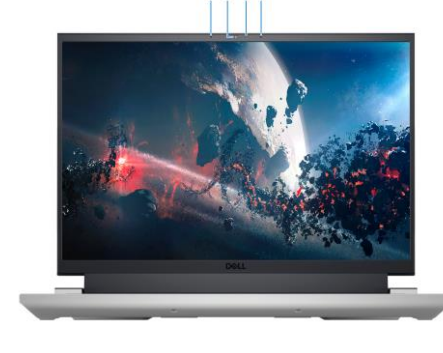

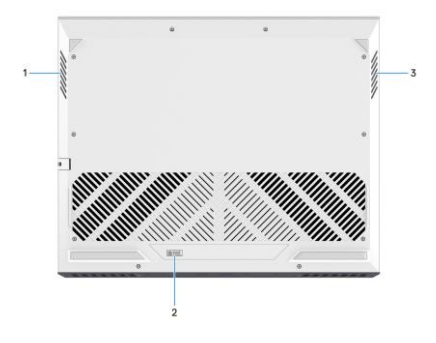

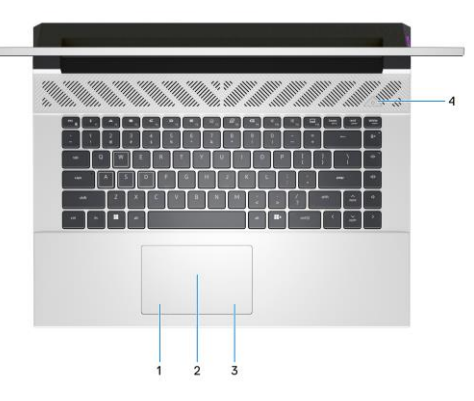

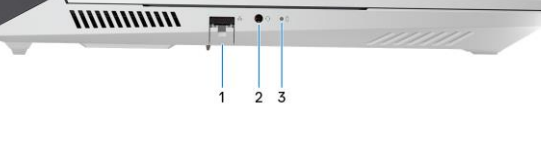

#### **Изглед отзад:**

# **1. Thunderbolt 4.0 порт с DisplayPort:**

Поддържа USB4, DisplayPort 1.4 и Thunderbolt 4 и също ви позволява да се свържете към външен дисплей чрез дисплей адаптер.

Осигурява скорост на пренос на данни до 40

Gbps за USB4 и Thunderbolt 4.

*Бележка: Този порт е достъпен само на компютри, които идват с графична карта NVIDIA GeForce RTX 4070.*

*Бележка: Може да свържете Dell докинг станция към Thunderbolt 4 портовете. За повече информация посетете [www.dell.com/support.](http://www.dell.com/support)* 

*Бележка: За да свържете стандартно DisplayPort устройство ви трябва USB Type-C към DisplayPort адаптер, който се продава отделно.*

*Бележка: USB4 е обратно съвместим с USB 3.2, USB 2.0 и Thunderbolt 3.*

*Бележка: Thunderbolt 4 поддържа два 4К дисплеи или един 8К дисплей.* 

### **2. USB 3.2 Gen 2 (Type-C) порт с DisplayPort:**

За свързване на периферни устройства като външни устройства за съхранение на данни, принтери и външни дисплеи. Осигурява скорост на пренос на данни до 10 Gbps.

Поддържа DisplayPort 1.4 и ви позволява да свързвате външен дисплей чрез дисплей адаптер. *Бележка: Този порт е достъпен само на компютри, които идват с графична карта NVIDIA* 

# *GeForce RTX 3050/4050/4060.*

*Бележка: За да свържете стандартно DisplayPort устройство ви трябва USB Type-C към DisplayPort адаптер, който се продава отделно.*

**3. HDMI порт:**

За свързване към телевизор, външен дисплей или друго устройство с HDMI. Осигурява аудио и видео изход.

**4. USB 3.2 Gen 1 порт:**

За свързване на периферни устройства като външни устройства за съхранение на данни принтери. Осигурява скорост на пренос на данни до 5 Gbps.

**5. Порт за захранване:** За свързване на захранващ адаптер за зареждане на лаптопа.

#### **III. Клавиши и клавишни комбинации:**

**Забележка:** Когато използвате комбинация от клавиши, натиснете и задръжте първия клавиш, след което натиснете втория клавиш.

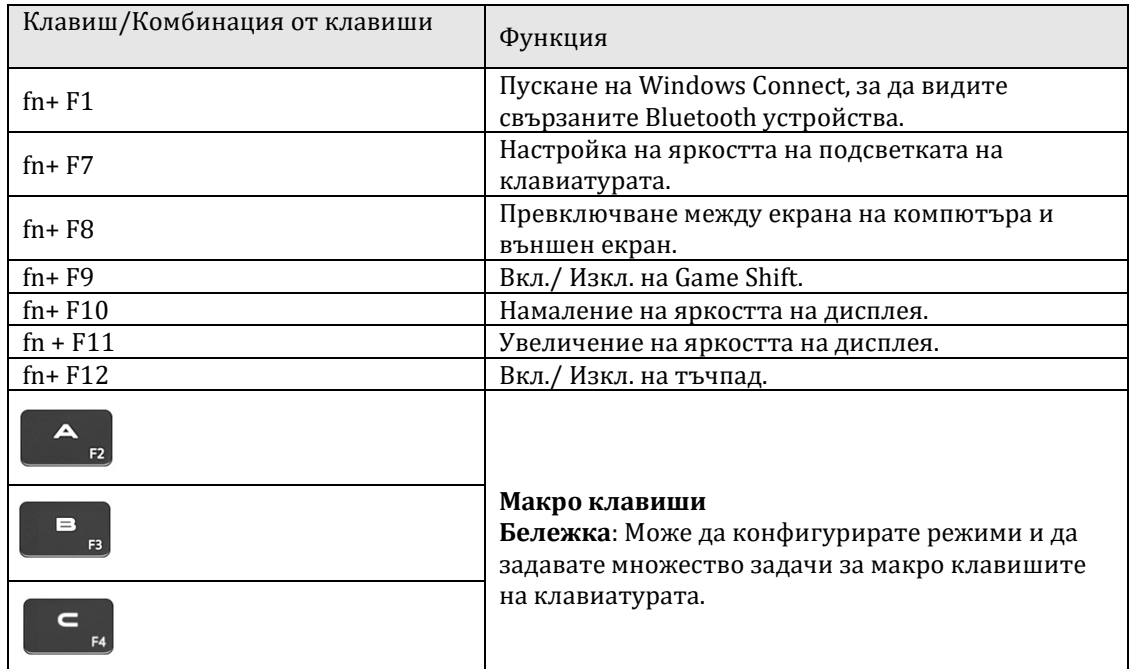

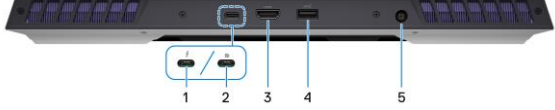

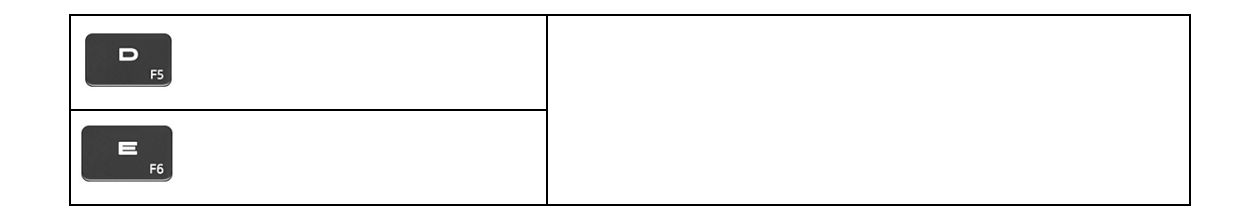

## **IV. Регулаторна политика за съответствие:**

Dell Inc. (Dell) се ангажира да спазва законите и наредбите във всяка страна, в която доставя своите продукти. Продуктите на Dell са проектирани и тествани, за да отговарят на съответните световни стандарти за безопасност на продуктите, електромагнитна съвместимост, ергономичност и други задължителни нормативни изисквания, когато се използват по предназначение.

Инструкции за безопасна работа с продукта, както и подробна регулаторна информация за продукта и съответствието му с европейски директиви и стандарти, може да бъде намерена на български език на следния линк:

## <https://www.dell.com/learn/us/en/uscorp1/regulatory-compliance>

### **Не изхвърляйте този продукт с битови отпадъци.**

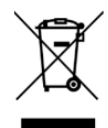

Изхвърляйте устройството в съответствие с WEEE директивата на ЕС (Отпадъчно електрическо и електронно оборудване). Опаковката изхвърлете по начин, опазващ околната среда.

Този символ на зачеркната кофа за отпадъци на колелца означава, че продуктът (електрическо и електронно оборудване) не трябва да се поставя при битови отпадъци. Проверете местните наредби за изхвърлянето на електронни продукти.

Може да намерите допълнителна информация за този продукт на: [www.polycomp.bg.](https://polycomp.bg/poly/product-details/0006303904808?a=%D0%9B%D0%B0%D0%BF%D1%82%D0%BE%D0%BF%20STRADALE_ADLP_2301_1500.html)